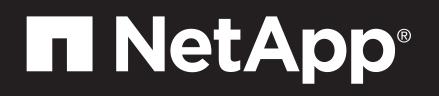

# AFF C250 Systems Installation and Setup Instructions

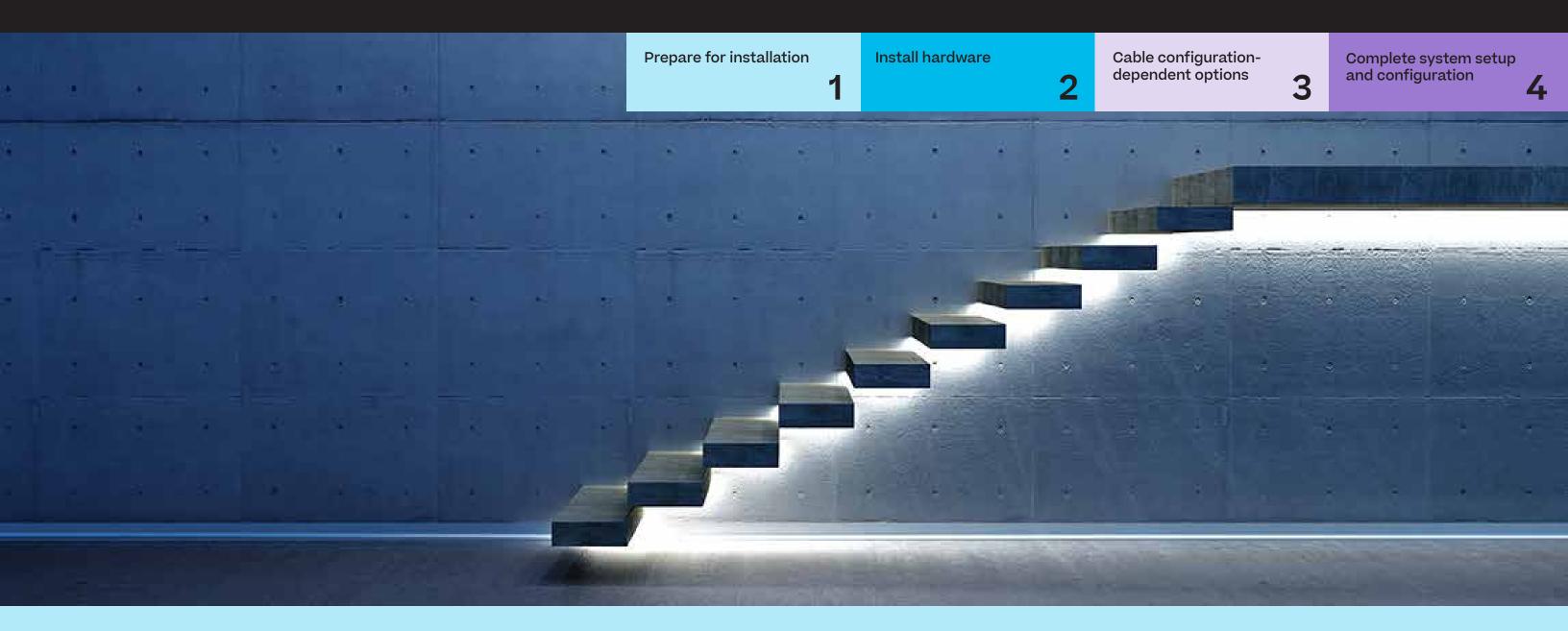

## **Prepare for installation | Stage 1**

1. Unpack all boxes and inventory contents.

| o●●<br>Pre-setup                                                      | <ul> <li>Attention: Customers with specific power requirements must check <u>Hardware Universe</u> for their configuration options.</li> <li>2. Watch the <u>Setup Videos</u>.</li> <li>3. Review the <u>NetApp ONTAP Configuration Guide</u>.</li> <li>Note: For MetroCluster configurations, use the <u>MetroCluster installation content</u>.</li> </ul> |                                                                                                    |                                                                                                    |                                                                                                    |  |
|-----------------------------------------------------------------------|----------------------------------------------------------------------------------------------------|----------------------------------------------------------------------------------------------------|----------------------------------------------------------------------------------------------------|----------------------------------------------------------------------------------------------------|--|
| Contents<br>boxCables in your<br>shipment are<br>order-dependent.<br> | <section-header><section-header><section-header><section-header><section-header><section-header><section-header><text><text><text></text></text></text></section-header></section-header></section-header></section-header></section-header></section-header></section-header>                                                                              | <b>32 Gb FC (SFP+ Op)</b><br><b>C optical network cable</b> Image: Content of the second second s | RJ-45 cables<br>Wrench port (e0M/BMC)<br>Data port (e0a/e0b)<br>(order-dependent)<br>Mart numbers:<br>X5585-R6 (112-00291), 3m<br>X6562-R6 (112-00196), 5m | Additional cablesImage: Second cablesImage: Second cablesImage: Second cableImage: Second cable <tr< th=""></tr<> |  |

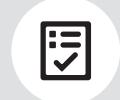

You provide

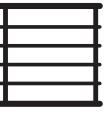

**Rack space** 2U for AFF C250

**Screwdriver** Phillips #2

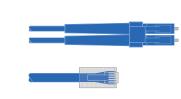

Additional network cables

For connecting your storage system to your network switch and laptop or console.

|           | • |  |
|-----------|---|--|
| <br>- 11- |   |  |
| <br>- 8-  |   |  |
| <br>- 8-  |   |  |
| - 8-      |   |  |
|           |   |  |

Laptop or console With a USB/serial connection and access to a Web browser to configure your storage system

## Install hardware | Stage 2

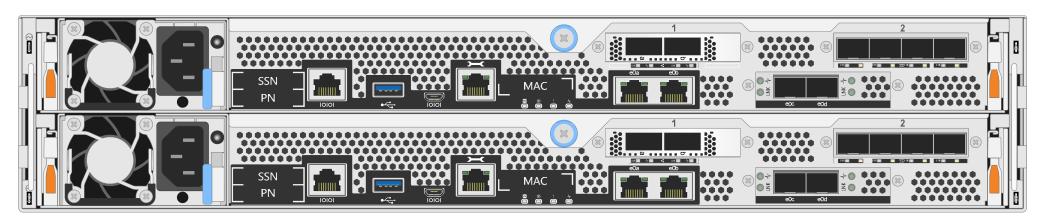

Rear view of AFF C250 system

### 1 Install system in a rack or cabinet:

- Install the rail or telco tray kits, as needed, and then install and secure your system using the instructions included with the kit.
- Use cable identification and management system of your choice. The system does not have a cable management device.
- Place the bezel on the front of the system.

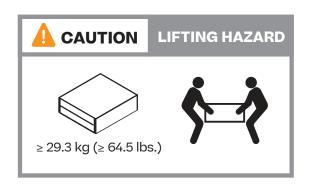

### 2 Cable the controller for a switchless or switched cluster:

See your network administrator for help connecting to your switches.

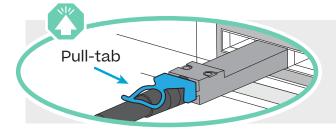

**Attention:** Be sure to check the illustration arrow for the proper cable connector pull-tab orientation. **Note:** To unplug a cable, gently pull the tab to release the locking mechanism.

#### Switchless cluster

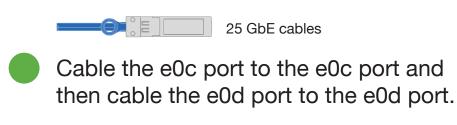

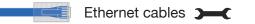

Connect the wrench port (e0M/BMC) to the management switches.

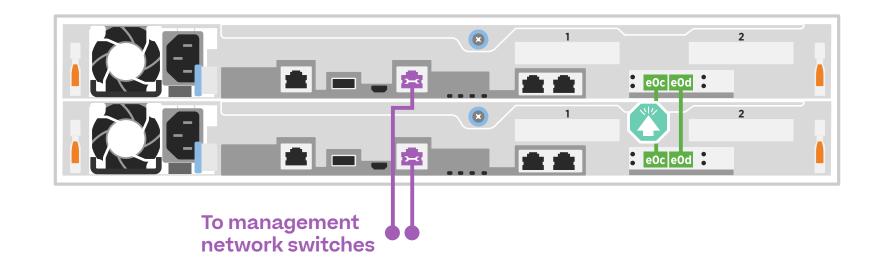

#### **Switched cluster**

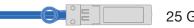

25 GbE cables

```
Cable port e0c and port e0d on each controller to the cluster interconnect switches.
```

Ethernet cables

Connect the wrench port (e0M/BMC) to the management switches.

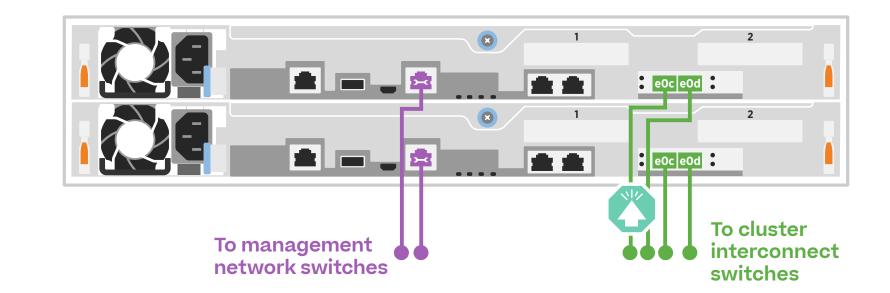

## Cable configuration-dependent options | Stage 3

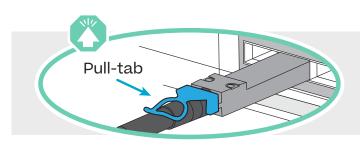

**Attention:** Be sure to check the illustration arrow for the proper cable connector pull-tab orientation. **Note:** To unplug a cable, gently pull the tab to release the locking mechanism.

## A 25 GbE host network

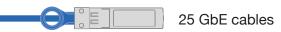

Cable ports 1a through 1d to data or host network switches.

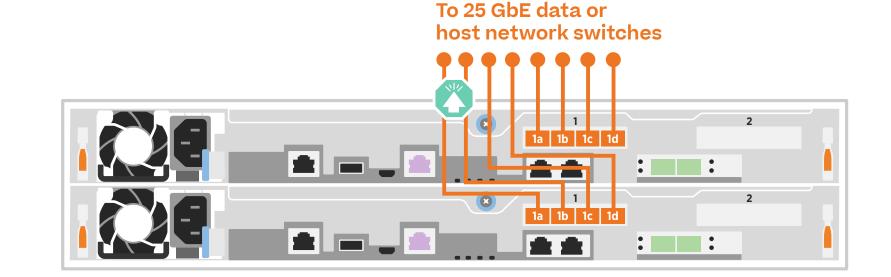

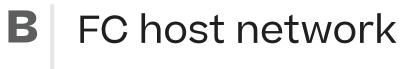

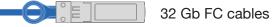

Cable ports 2a through 2d to the FC host network switches.

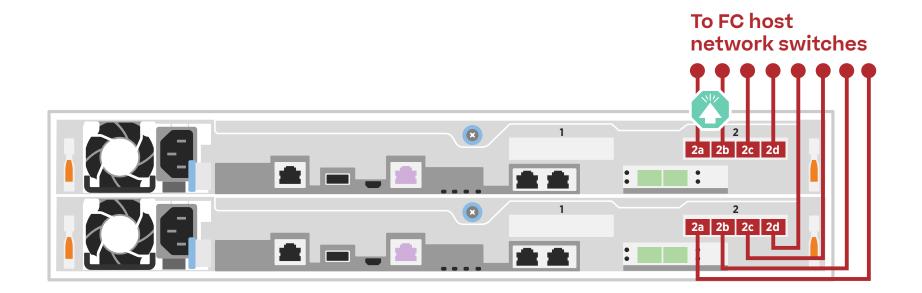

### External storage

C

Cabling an AFF C250 system to one NS224 shelf

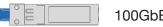

100GbE for storage cable

- 1 Cable e1a on controller 1 to the e0a on NSM A on the NS224. Cable e1b on controller 1 to the e0b on NSM B on the NS224.
- 2 Cable e1a on controller 2 to the e0a on NSM B on the NS224. Cable e1b on controller 2 to the e0b on NSM A on the NS224.

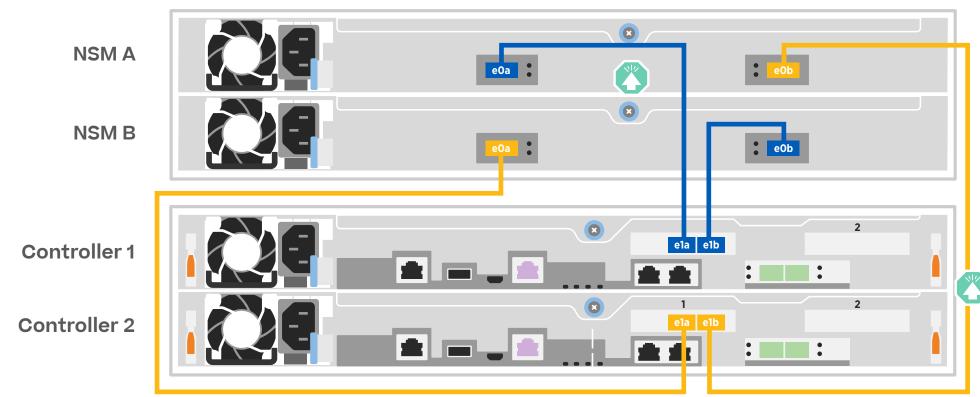

Shelf 1

# Complete system setup and configuration | Stage 4

### Power on the shelves and set shelf IDs:

**Note:** For NS224 drive shelves, shelf IDs are pre-set to 00 and 01. If you want to change the shelf IDs, use the straightened end of a paperclip, or narrow tipped ball point pen to access the shelf ID button behind the faceplate.

- Plug the power cords into the shelf power supplies, and then connect them to power sources on different circuits.
   Note: NS224 shelves have no power switch and will begin to boot.
- 2. If you need to change the shelf ID's, see <u>Change a shelf ID NS224 shelves</u> for detailed instructions.

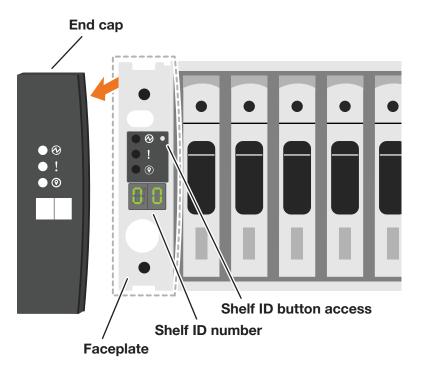

### **2** Power on the controllers:

Connect the controllers to different power sources.

Note: The system begins to boot as soon as the power supplies are connected to the power sources. Booting may take up to 8 minutes.

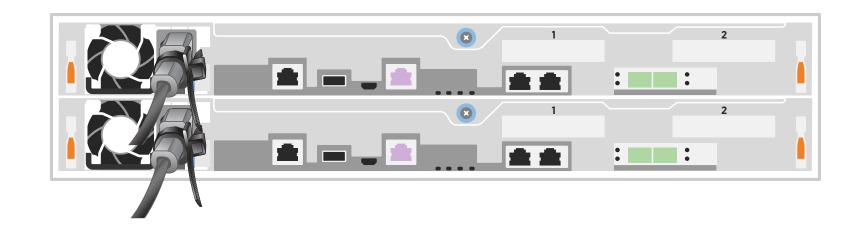

### **3** Complete initial cluster setup with network discovery:

Note: If your laptop does not support network discovery, see the Detailed guide.

Connect your laptop to the management switch and access the network computers and devices.

| a | Open File Explorer      | • |                   |
|---|-------------------------|---|-------------------|
|   | 😝 🛛 🗐 🗢 🗍 File Explorer | • | 🥏 🛛 🚽 🗍 🗢 Network |
|   | File Home Share View    | • | File Network View |

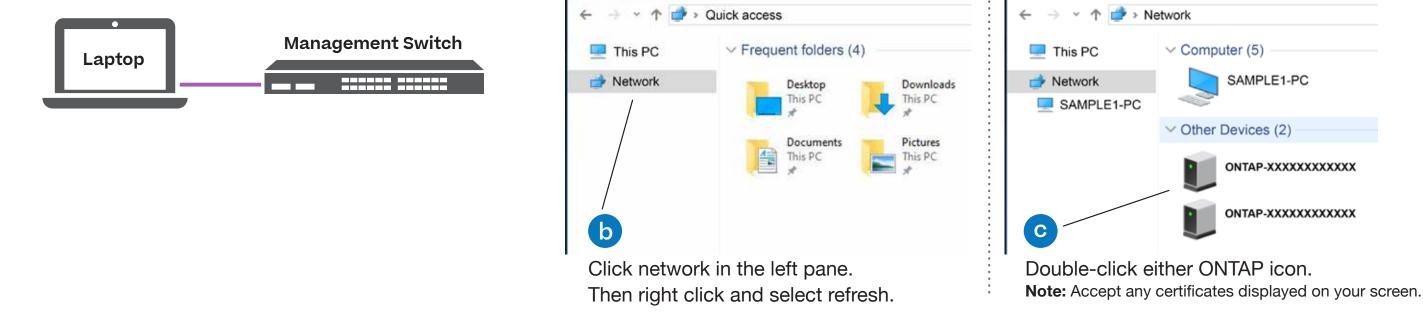

**4** Use System Manager Guided Setup to configure your cluster.

### **5** Completing setup

- 1. Click...
  - a) mysupport.netapp.com
  - b) Create/log in to your account
  - c) Download and install Active IQ Config Advisor
  - d) Register your system
- 2. Verify the health of your system by running Config Advisor.
- 3. After you have completed the initial configuration, go to the <u>NetApp ONTAP Resources</u> page for information about configuring additional features in ONTAP.